Abfallüberwachungssystem

# <span id="page-0-0"></span>**Kommunikationsjobs**

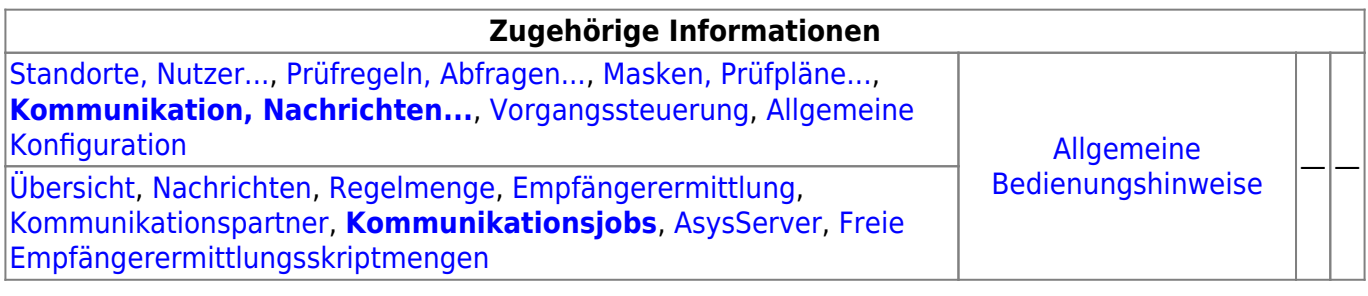

# **Fachlich/inhaltliche Beschreibung**

Die Perspektive **Kommunikation, Nachrichten…** umfasst die ASYS-Repositoryobjekte der Nachrichten, Kommunikationspartner und Kommunikationsjobs des ASYS-Kommunikationsservers. Die genannten Objektklassen sind global für alle Repository-Standorte gültig und nutzbar.

Die in dieser Perspektive konfigurierbaren Repository-Objekte sind:

**[Nachrichten](https://hilfe.gadsys.de/asyshilfe/doku.php?id=adm6:nkj:nachrichten)**: Die Nachrichten sind die Nachrichtentypen, mit denen Datensätze zwischen ASYS-Repository-Standorten manuell oder automatisch ausgetauscht werden können. Jeder Nachrichtentyp stellt dabei einen Ausschnitt des ASYS-Datenmodells dar, wobei dieser Ausschnitt sich über eine oder mehrere miteinander verknüpfte Tabellen des Datenmodells erstreckt (Kommunikationsbaum). Die Nachrichtentypen sind in einem Baum entsprechend dem Navigationsbaum der Anwenderoberfläche angeordnet. Jeder Nachrichtentyp ist einer Hauptdatenkategorie/Maske zugeordnet. Einer Hauptdatenkategorie/Maske können mehrere Nachrichtentypen zugeordnet sein. Hauptdatenkategorien/Masken ohne Nachrichtentyp sind nicht im Baum aufgeführt.

Zu jedem Nachrichtentyp können zwei Tochterobjekte gehören:

- **[Regelmenge](https://hilfe.gadsys.de/asyshilfe/doku.php?id=adm6:nkj:regelmenge)**: Für den Empfang einer Nachricht eines bestimmten Nachrichtentyps kann diesem jeweils eine Nachrichtenregelmenge zugeordnet sein. Eine Nachrichtenregelmenge ist auf die gleiche Weise aufgebaut, wie ein [Prüfplan für die](https://hilfe.gadsys.de/asyshilfe/doku.php?id=adm6:mrt:regelmenge) [Oberfläche.](https://hilfe.gadsys.de/asyshilfe/doku.php?id=adm6:mrt:regelmenge) Das Ergebnis wird - wie das Ergebnis des Oberflächenprüfplans - in einer Fehlerprotokolltabelle des jeweiligen Datensatzes in der Datenbank gespeichert. **Wichtig:** Mit ASYS7 ist der Prüfmechanismus geändert worden: Beim Nachrichteneingang wird zunächst der Nachrichtenprüfplan **und anschließend** der fachliche Prüfplan ausgeführt. Aus diesem Grunde sind im Nachrichtenprüfplan nur noch Prüfungen enthalten, die beim Nachrichteneingang **zusätzlich** ausgeführt werden sollen - z.B. die Prüfung auf Einhaltung des erlaubten Wertebereiches für Datumsangaben. Die Prüfungen, die in bislang in beiden Prüfplänen enthalten waren, sind nun nur noch im Oberflächenprüfplan enthalten.
- **[Empfängerermittlung](https://hilfe.gadsys.de/asyshilfe/doku.php?id=adm6:nkj:empfaengerermittlung)**: Für einen automatischen Abgleich aller Datensätze in ASYS, die in mehr als nur einer Datenbank (entspricht in der Regel einem Bundesland) auf einem

einheitlichen Stand gehalten werden sollen, können die betreffenden Datensätze mit Empfängerermittlungsskriptmengen versehen werden. In diesen Skriptmengen - sie bestehen, vergleichbar zu Regelmengen, aus Skriptgruppen und diese wiederum aus Skripten - lassen sich ein oder mehrere Empfänger aus der Liste der Kommunikationsparter als Empfänger einer Nachricht des jeweiligen Typs ermitteln. Mit den Skripten ist es möglich, die Datensätze in Abhängigkeit ihres Inhalts (z.B. behördlichen Nummern von Beteiligten oder behördliche Nummern von Vorgängen) nur den jeweils betroffenen Empfängern (meist die ASYS-Knotenstellen der Bundesländer) zuzusenden. Für einen Datensatz wird nur dann geprüft ob bzw. welche Empfänger ihn erhalten sollen, wenn er seit der letzten Versendung verändert wurde.

**[Kommunikationspartner](https://hilfe.gadsys.de/asyshilfe/doku.php?id=adm6:nkj:kompartner)**: Kommunikationspartner sind [Repository-Standorte](https://hilfe.gadsys.de/asyshilfe/doku.php?id=adm6:sin:standorte). Einstellungen zur Kommunikation, die pro Sender/Empfänger vorgenommen werden müssen, sind dieser Objektart zugeordnet.

Kommunikationspartner gibt es in zwei Hauptvarianten, als 'normale' ASYS-Kommunikationspartner und als WebService-Kommunikationspartner. Da sich diese beiden Varianten in wichtigen Konfigurationsparametern unterscheiden, werden sie zwar gemeinsam im Objektbaum verwaltet, aber mit unterschiedlichen Objektklassenicons angezeigt.

- **[Kommunikationsjobs](#page-0-0)**: Die automatisierte Kommunikation wird vom ASYS-Kommunikationsserver (AsysComServer) erledigt. Ausführliche Informationen zu den Kommunikationsjobs finden sich in der Spezifikation (s. [5. Jobs und Auslösen von Jobs](https://fachanwendungen.gadsys.de/pages/viewpage.action?pageId=45090449) ff. und [6.](https://fachanwendungen.gadsys.de/display/ASYS/6.%09Empfang+-+Protokollierung+und+Ablauf+der+Jobs) [Empfang - Protokollierung und Ablauf der Jobs](https://fachanwendungen.gadsys.de/display/ASYS/6.%09Empfang+-+Protokollierung+und+Ablauf+der+Jobs) ff.) In der Standardkonfiguration findet dieser Service in mehreren separaten Schritten statt:
	- Abholung VPS BMU: Abholung der BMU-XML-Dokumente aus dem Knotenstellenpostfach der ZKS-Abfall via OSCI-Protokoll. Die abgeholten Nachrichten werden in der Datenbank abgelegt. Protokollierung in den Protokollen 'Nachrichtenabholung' und 'Empfangene Nachricht'. Die Nachrichten werden noch nicht importiert. Dies geschieht erst bei der Ausführung des Jobs 'Empfang BMU'.
	- o Abholung VPS ASYS intern: Abholung der ASYS-internen Nachrichten aus dem Knotenstellenpostfach der ZKS-Abfall via OSCI-Protokoll. Die abgeholten Nachrichten werden in der Datenbank abgelegt. Protokollierung in den Protokollen 'Nachrichtenabholung' und 'Empfangene Nachricht'. Die Nachrichten werden noch nicht importiert. Dies geschieht erst bei der Ausführung des Jobs 'Empfang ASYS intern'.
	- Abholung Verzeichnisse: Abholung von Nachrichten aus Verzeichnissen. Es werden alle Empfangsordner aller Kommunikationspartner überprüft, bei denen ein Empfangsordner angegeben ist. Dieser Jobtyp dient in erster Linie der Abholung von Nachrichten mit den Nachrichtenformaten 'Extern-XML' und 'Text-CSV'. Es werden allerdings auch die aus einem Registerauszug extrahierten und damit zum Import bereitgestellte Nachrichten im Empfangsordner des Kommunikationspartners mit dem Nachrichtenformat 'BMU-XML' abgelegt. Die abgeholten Nachrichten werden in der Datenbank abgelegt. Protokollierung in den Protokollen 'Nachrichtenabholung' und 'Empfangene Nachricht'. Die Nachrichten werden noch nicht importiert. Dies geschieht erst bei der Ausführung eines der Jobs 'Empfang …' (in Abhängigkeit vom Nachrichtenformat).
	- Empfang BMU: Verarbeitung/Import aller Nachrichten mit dem Nachrichtenformat 'BMU-XML', die erfolgreich abgeholt aber noch nicht verarbeitet wurden. Protokollierung in den Protokollen 'Empfangene Nachricht', 'Empfangener Datensatz' und 'Prüfergebnis'.
	- Empfang ASYS intern: Verarbeitung/Import aller Nachrichten mit dem Nachrichtenformat 'ASYS-intern', die keine 'ASYS-interne Quittung' sind und erfolgreich abgeholt aber noch nicht verarbeitet wurden. Protokollierung in den Protokollen 'Empfangene Nachricht', 'Empfangener Datensatz' und 'Prüfergebnis'.
	- Empfang Sonstige: Verarbeitung/Import aller Nachrichten mit den Nachrichtenformaten 'Extern-XML' oder 'Text-CSV', die erfolgreich abgeholt aber noch nicht verarbeitet wurden.

Protokollierung in den Protokollen 'Empfangene Nachricht', 'Empfangener Datensatz' und 'Prüfergebnis'.

- Empfang ASYS-QT: Verarbeitung/Import aller Nachrichten mit dem Nachrichtenformat 'ASYS-intern', die eine 'ASYS-interne Quittung' sind und erfolgreich abgeholt aber noch nicht verarbeitet wurden. Protokollierung im Protokoll 'Empfangene Nachricht' und 'Versandter Datensatz'.
- Quittierung BMU: BMU-Quittungserstellung und -versand für alle erfolgreich verarbeiteten Nachrichten mit dem Nachrichtenformat 'BMU-XML', für die eine Quittung erstellt werden soll. Protokollierung in den Protokollen 'Empfangene Nachricht', 'Versandte Nachricht' und 'Versandter Datensatz'.
- o Quittierung ASYS intern: ASYS-interne-Quittungserstellung für alle erfolgreich verarbeiteten Nachrichten mit dem Nachrichtenformat 'ASYS-intern', für die eine Quittung erstellt werden soll. Die Quittungen werden im '…Outgoing-Ordner' abgelegt (und beim nächsten OSCI-Versand versandt). Protokollierung im Protokoll 'Empfangene Nachricht'.
- PreVersand: Ermittlung aller zu versendenden Datensätze und Ermittlung der Empfänger anhand der Empfängerermittlungsskripte. Generierung von Nachrichten im ASYS-internen XML-Format für alle Datensatz-Empfänger-Pärchen.
- OSCI-Versand: Versand aller generierten Nachrichten via OSCI-Protokoll an das jeweilige Empfängerpostfach der Kommunikationspartner in der VPS der ZKS-Abfall. Der OSCI-Versand verschickt alle ASYS internen Nachrichten aus dem '…Outgoing-Ordner' an die VPS. Hierbei werden die OSCI-Quittungen geordnet abgelegt und es erfolgt eine Protokollierung in den Versandtabellen.
- Batchausführung: Es findet ausschließlich die Ausführung der Pre- und Post-Batchjobs statt. Dieser Jobtyp kann z.B. verwendet werden, um vor oder nach anderen Jobs Nachrichtendateien mittels Konsolenkommandos auf Betriebssystemebene zu kopieren, zu verschieben oder zu archivieren. Dieser Jobtyp kann nicht in der **[Serverüberwachung](https://hilfe.gadsys.de/asyshilfe/doku.php?id=adm6:srv:komserver) [des Kommunikationsservers](https://hilfe.gadsys.de/asyshilfe/doku.php?id=adm6:srv:komserver)** manuell gestartet werden.
- **[AsysServer](https://hilfe.gadsys.de/asyshilfe/doku.php?id=adm6:nkj:komserver)**: Der ASYS-Kommunikationsserver (AsysComServer), der ASYS-WebServer (AsysWebServer) und der ASYS-Funktionsserver (AsysJobServer) arbeiten als eigenständige Serverprozesse. Damit diese Programme [überwacht und beeinflusst](https://hilfe.gadsys.de/asyshilfe/doku.php?id=adm6:adm6_start#die_serverueberwachung) werden können, müssen ihre IP-Adressen bzw. DNS-Namen hinterlegt werden.
- **[Freie Empfängerermittlungsskriptmengen](https://hilfe.gadsys.de/asyshilfe/doku.php?id=adm6:nkj:freieskriptmengen)**: So wie sich Regelmengen als 'freie Regelmengen' ohne Zuordnung zu einer Maske im Repository für eine spätere Verwendung vorhalten lassen, können auch Skriptmengen der Empfängerermittlung ohne Zuordnung zu einer Nachricht als 'freie Empfängerermittlungsskriptmenge' verwaltet werden. Im Unterschied zu den 'freien Regelmengen' können 'freie Skriptmengen' auch bearbeitet werden.

2014/01/20 13:56 · eflor

## **Bedienung**

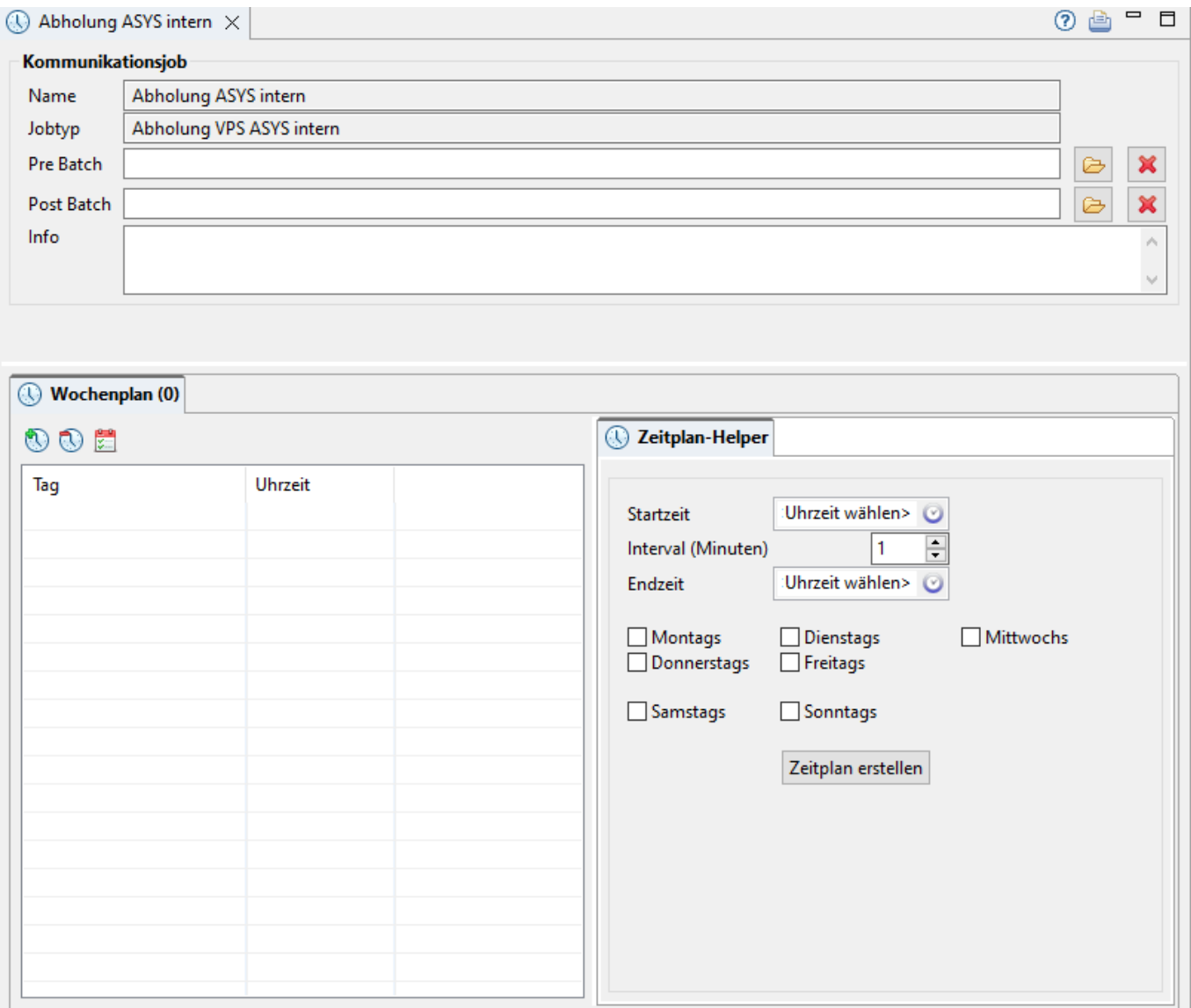

Der Tab-Reiter eines Kommunikationsjobs besteht zuoberst aus einem Abschnitt mit allgemeinen Angaben, an den sich darunter ein Tab-Reiter mit dem Zeitplan des Jobs anschließt:

### **Kommunikationsjob**

Die allgemeinen Angaben zu einem Kommunikationsjob besteht auf fünf Zeilen:

- Name: Der Name des Kommunikationsjobs. Der Name wurde bei der Neuanlage des Kommunikationsjobs vergeben und kann nachträglich nicht mehr verändert werden.
- Jobtyp: Der Typ des Kommunikationsjobs (Jobtypen s.o.). Der Typ eines Kommunikationsjobs wird bei der Neuanlage vergeben und kann nachträglich nicht mehr verändert werden.
- Pre Batch: Pfad und Name einer Batch-Datei (\*.bat oder \*.cmd) die **vor** dem Kommunikationsjob ausgeführt wird (z.B. um zusätzliche Dateien in ein Verzeichnis zu kopieren).
- Post Batch: Pfad und Name einer Batch-Datei (\*.bat oder \*.cmd) die **nach** dem Kommunikationsjob ausgeführt wird (z.B. um Dateien in ein Sicherungsverzeichnis zu kopieren).
- Info: Ein Freitextfeld, kann für eine interne Dokumentation verwendet werden.

Der Pre- und der Post-Batchjob werden über den Button **Batch-Job auswählen**und einen Standard-Dateiauswahldialog des Betriebssystems aus dem Dateisystem ausgewählt.

**Achtung**: Der hier vergebene Pfad auf diese Dateien muss auf dem Kommunikationsrechner, auf dem der Kommunikationsserver läuft, auch auf die Batch-Dateien zeigen!

### **Listenbereich**

Den unteren Teil des Bearbeitungsbereichs nimmt ein Abschnitt mit einem Tab-Reiter für den Wochenplan ein.

#### **Wochenplan**

Die linke Hälfte besteht aus der Tabelle der Zeitpunkte, zu dem der Kommunikationsjob gestartet wird. Jeder Zeitpunkt besteht aus einem Wochentag und einer Uhrzeit.

> Die Kommunikationsjobs werden vom Kommunikationsserver in einer Warteschlange (Queue) verwaltet. Von jedem Kommunikationsjob kann immer nur ein Eintrag in der Queue stehen. Ist also zu einem Startzeitpunkt in der Tabelle ein gleichnamiger Kommunikationsjob bereits in der Queue enthalten, wird kein neuer Eintrag für den Job in die Queue geschrieben. Erst wenn der in der Queue enthaltene Job abgearbeitet und aus der Queue gelöscht ist, kann er erneut in die Queue aufgenommen werden.

Da alle Kommunikationsjobs eine gewisse Zeit zur Abarbeitung benötigen - in der Regel wird diese von der Menge der zu bearbeitenden Nachrichten abhängen - ist es sinnvoll auf ein ausreichend großes Zeitintervall zwischen den Startzeitpunkten zu achten.

#### **Einen neuen Zeitpunkt anlegen**

Über der Wochenplantabelle befindet sich der Button **Startzeitpunkt neu anlegen** . Es öffnet sich ein Dialog zur Auswahl eines neuen Startzeitpunktes.

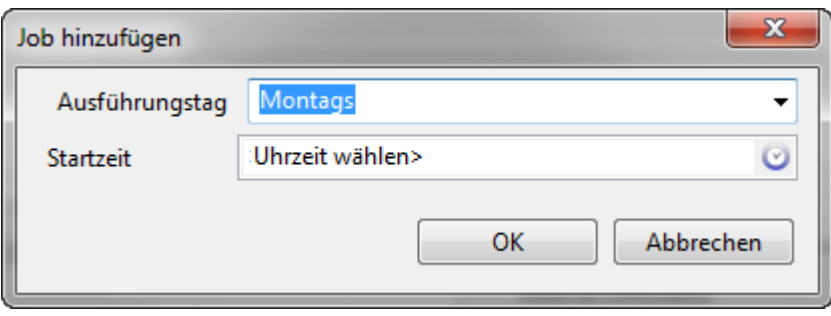

Der Ausführungstag wird aus einer Drop-Down-Liste der Wochentage (Montag, Dienstag,…, Sonntag) ausgewählt.

Die Uhrzeit kann in der Form **hh:mm** mit Werten von 00:00 bis 23:59 Uhr eingetragen werden. Alternativ lässt sich über den Button **Uhrzeit auswählen** ein Uhrzeitauswahldialog öffnen.

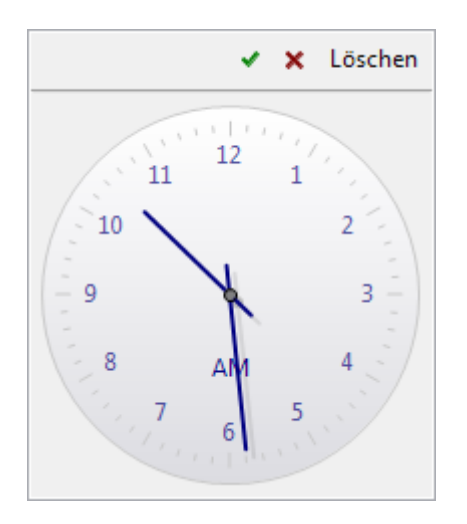

Die Uhrzeit wird eingestellt, in dem die Uhrzeiger bei gedrückter linker Maustaste verschoben werden. Beide Uhrzeiger **müssen** unabhängig eingestellt werden<sup>[1\)](#page--1-0)</sup>. Die aktuell eingestellt Uhrzeit wird im aufrufenden Dialog angezeigt.

Der Auswahldialog hat neben den Uhrzeigern folgende Buttons:

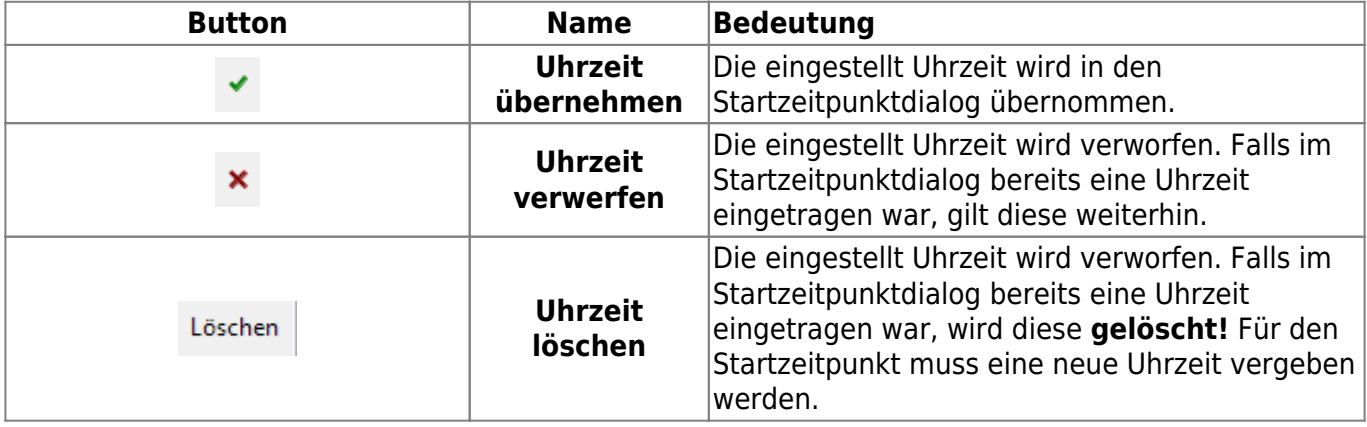

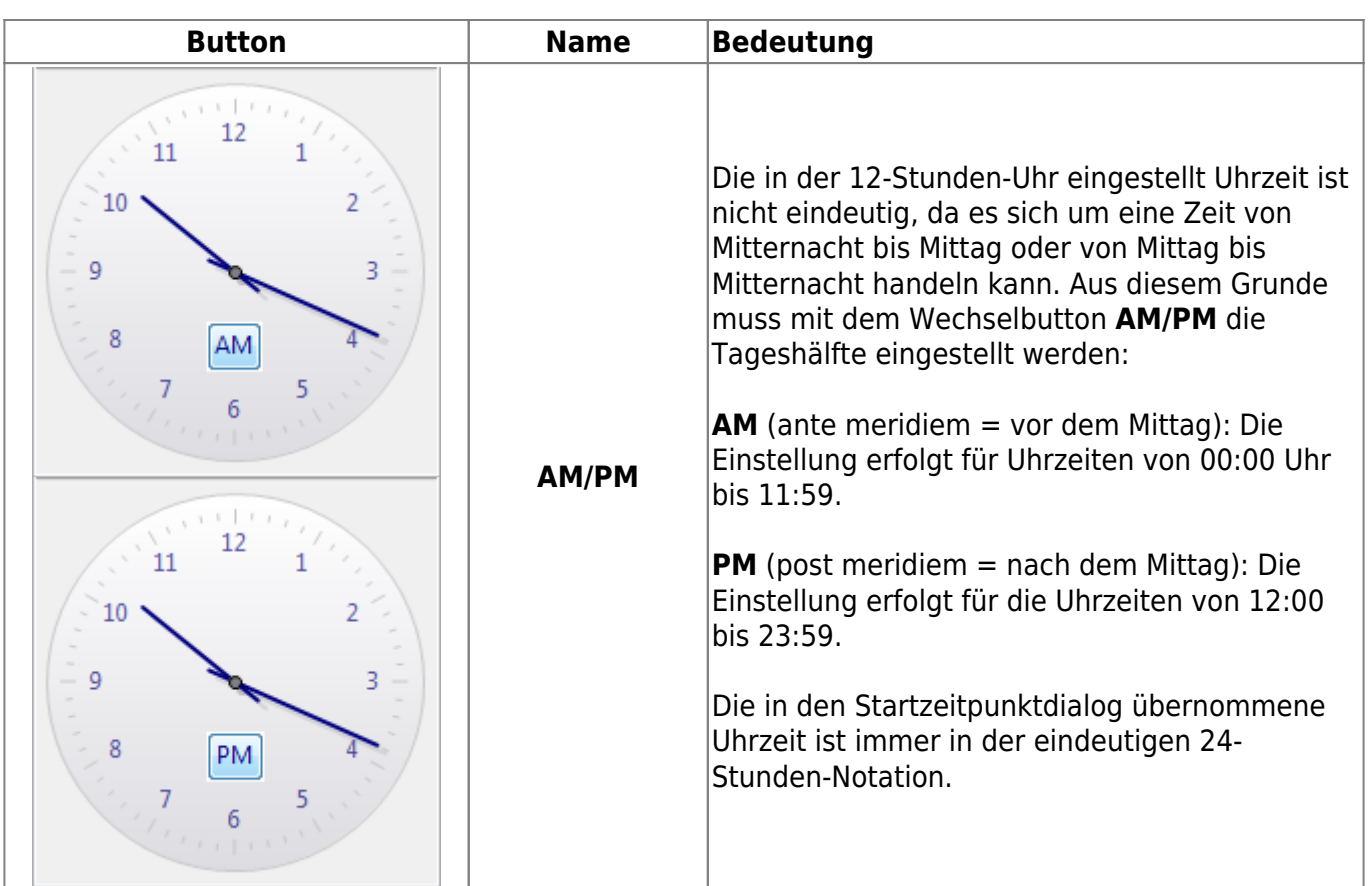

Ein neu angelegter Startzeitpunkt wird immer an das Ende der Liste angefügt und nicht an den in die zeitliche Reihenfolge passenden Platz. Die Liste wird erst bei einer Übernahme der Änderungen in die chronologisch korrekte Reihenfolge gebracht.

#### **Einen vorhandenen Zeitpunkt löschen**

Der zu löschende Zeitpunkt muss im Baum markiert sein. Über den Button **Startzeitpunkt löschen** kann der Zeitpunkt nach einer Sicherheitsabfrage gelöscht werden.

#### **Den Zeitplan-Helper verwenden**

Zur Vereinfachung der Erstellung eines Zeitplans mit regelmäßig wiederkehrenden Startzeitpunken für den Kommunikationsjob ist auf der rechten Maske ein sogenannter Zeitplan-Helper realisiert. Der Zeitplan-Helper benötigt einige Parameter:

- Startzeit: Früheste Startzeit für alle nachfolgend ausgewählte Wochentage (zu diesem Zeitpunkt wird immer ein Startzeitpunkt generiert). Der vorstehend dokumentierte Uhrzeitauswahldialog stehtauch hier über den Button Uhrzeit auswählen <sup>1</sup> zur Verfügung.
- Intervall: Intervallzeit in Minuten zwischen zwei Startzeitpunkten des Kommunikationsjobs.
- Endzeit: Späteste Startzeit für alle nachfolgend ausgewählten Wochentage (der letzte generierte Zeitpunkt für einen Startzeitpunkt kann in Abhängigkeit von der eingestellten Intervallzeit auch **vor** diesem Zeitpunkt liegen). Der vorstehend dokumentierte

Uhrzeitauswahldialog steht auch hier über den Button Uhrzeit auswählen <sup>D</sup> zur Verfügung. • Ankreuzfelder der sieben Wochentage: Die Generierung des Wochenplans erfolgt nur für

ASYS-Onlinehilfe - https://hilfe.gadsys.de/asyshilfe/

diejenigen Wochentage, die hier mit einem Häkchen versehen werden.

Der Button **Zeitplan erstellen** startet die Generierung des Wochenplans. Sie werden zuerst gefragt, ob Sie den bisherigen Plan entfernen wollen.

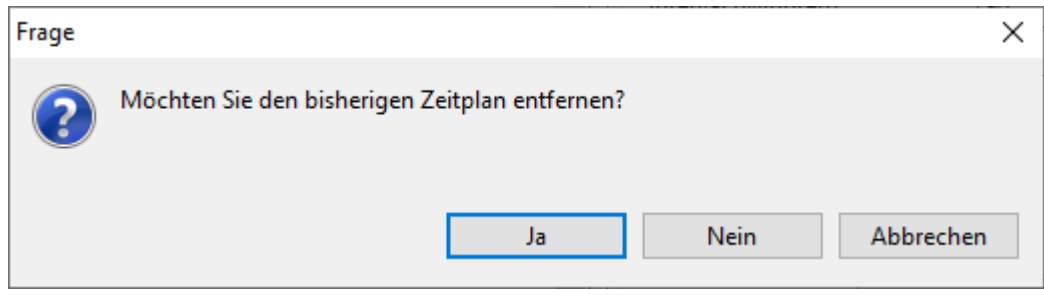

Wenn Sie mit **Ja** antworten, werden **alle bereits vorhandenen Einträge im Wochenplan gelöscht!** Der Wochenplan besteht anschließend nur noch aus den neu generierten Einträgen.

Wenn Sie mit **Nein** antworten, wird der neu generierte Zeitplan **an den vorhandenen angehängt**. **Achtung:** Hierbei können doppelte Startzeitpunkte generiert werden<sup>[2\)](#page--1-0)</sup>!

Wenn Sie mit **Abbrechen** antworten, werden Ihre zuletzt vorgenommenen Zeitplaneinstellungen verworfen und der vorhandene Zeitplan bleibt unverändert.

#### **Beispielszenario**

An Werktagen (Mo - Fr) soll der Kommunikationsjob stündlich immer um 10 Minuten nach der vollen Stunde laufen. Am Wochenende (Sa & So) ebenso, aber nur alle zwei Stunden. Zusätzlich soll an Werktagen vormittags zwischen 08:00 und 10:00 Uhr sowie nachmittags zwischen 13:00 und 15:00 Uhr ein Startzeitpunkt um 20 Minuten vor der vollen Stunde eingefügt werden.

Die nachfolgenden Tabelle zeigt die Schritte der Wochenplangenerierung mit dem Zeitplan-Helper, wobei jede Zeile einen Durchlauf des Zeitplan-Helpers darstellt.

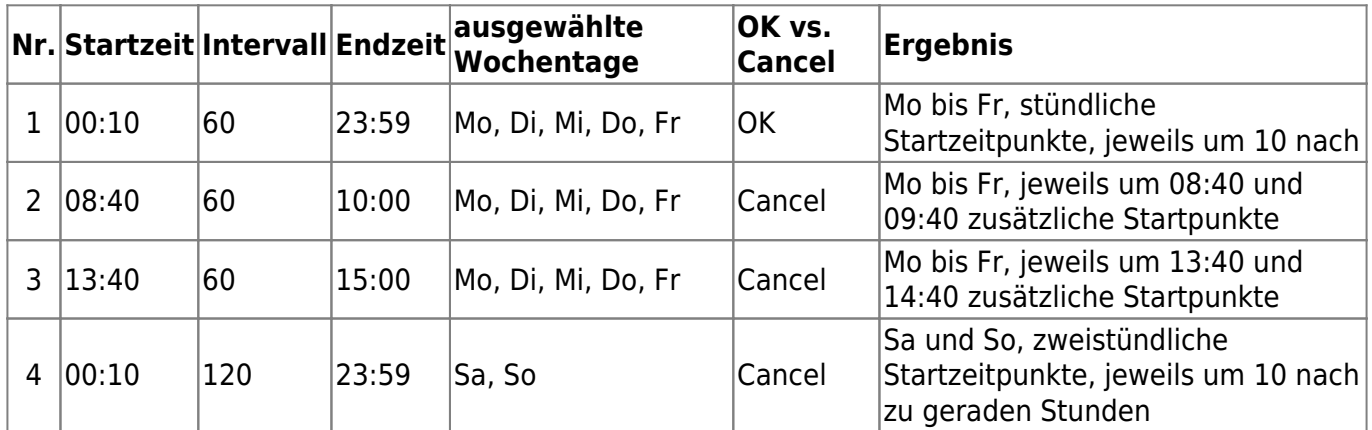

Die Reihenfolge dieser Schritte ist im Grunde egal, solange nur beim ersten der schon vorhandene Plan mit **OK** verworfen und bei allen nachfolgenden mit **Cancel** ergänzt wird.

Weitere Informationen zu dieser Maske

keine

Iandesspezifische Zusatzinformationen: [SH](https://hilfe.gadsys.de/asyshilfe/doku.php?id=adm6:sh:nkj:komjobs) [HH](https://hilfe.gadsys.de/asyshilfe/doku.php?id=adm6:hh:nkj:komjobs) [NI](https://hilfe.gadsys.de/asyshilfe/doku.php?id=adm6:ni:nkj:komjobs) [HB](https://hilfe.gadsys.de/asyshilfe/doku.php?id=adm6:hb:nkj:komjobs) [NW](https://hilfe.gadsys.de/asyshilfe/doku.php?id=adm6:nw:nkj:komjobs) [HE](https://hilfe.gadsys.de/asyshilfe/doku.php?id=adm6:he:nkj:komjobs) [RP](https://hilfe.gadsys.de/asyshilfe/doku.php?id=adm6:rp:nkj:komjobs) [BW](https://hilfe.gadsys.de/asyshilfe/doku.php?id=adm6:bw:nkj:komjobs) [BY](https://hilfe.gadsys.de/asyshilfe/doku.php?id=adm6:by:nkj:komjobs) [SL](https://hilfe.gadsys.de/asyshilfe/doku.php?id=adm6:sl:nkj:komjobs) [BE](https://hilfe.gadsys.de/asyshilfe/doku.php?id=adm6:be:nkj:komjobs) [MV](https://hilfe.gadsys.de/asyshilfe/doku.php?id=adm6:mv:nkj:komjobs) [ST](https://hilfe.gadsys.de/asyshilfe/doku.php?id=adm6:st:nkj:komjobs) [BB](https://hilfe.gadsys.de/asyshilfe/doku.php?id=adm6:bb:nkj:komjobs) [TH](https://hilfe.gadsys.de/asyshilfe/doku.php?id=adm6:th:nkj:komjobs) [SN](https://hilfe.gadsys.de/asyshilfe/doku.php?id=adm6:sn:nkj:komjobs)

#### [1\)](#page--1-0)

Der Stundenzeiger bleibt innerhalb des aktuellen Stundenintervalls, auch wenn der Minutenzeiger über die volle Stunde (12 Uhr) verschoben wird [2\)](#page--1-0)

Diese werden nicht automatisch vermieden. Sie sind nicht schädlich, aber überflüssig.

From: <https://hilfe.gadsys.de/asyshilfe/>- **ASYS-Onlinehilfe**

Last update: **2023/05/03 12:50**

Permanent link: **<https://hilfe.gadsys.de/asyshilfe/doku.php?id=adm6:nkj:komjobs>**

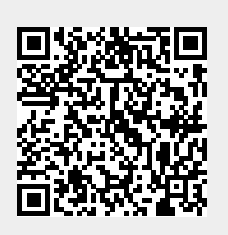